# Jan Šustek Práce s vrstvami v METAPOSTu

*Zpravodaj Československého sdružení uživatelů TeXu*, Vol. 23 (2013), No. 2, 94–99

Persistent URL: <http://dml.cz/dmlcz/150218>

### **Terms of use:**

© Československé sdružení uživatelů TeXu, 2013

Institute of Mathematics of the Czech Academy of Sciences provides access to digitized documents strictly for personal use. Each copy of any part of this document must contain these *Terms of use*.

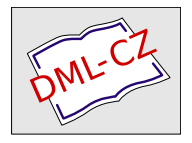

[This document has been digitized, optimized for electronic delivery](http://dml.cz) and stamped with digital signature within the project *DML-CZ: The Czech Digital Mathematics Library* http://dml.cz

# **Práce s vrstvami v** METAPOST**u**

#### **Abstrakt**

Cílem článku je ukázat možnosti práce s vrstvami v METAPOSTu. Části obrázku je možné kreslit v různých vrstvách. Jednotlivé vrstvy obrázku lze zpracovávat nezávisle na sobě. Vrstvy lze zobrazit v libovolném pořadí, bez ohledu na to, v jakém pořadí byly vytvořeny.

**Klíčová slova:** METAPOST, vrstvy.

## **1. Úvod**

V počítačové grafice se vrstvy používají k oddělení různých částí obrázku, které se vytvářejí a zpracovávají samostatně. Na závěr se obrázek seskládá ze všech, nebo jen z některých vrstev.

V článku [1] autor ukázal použití vrstev na příkladu nakreslení křižovatky cest v mapě. Při vytváření části obrázku kreslil pomocí METAPOSTového příkazu withpostscript. Tento příkaz vloží přímo do postscriptového výstupu zadaný speciální text. Dále autor musel mít program, který zpracovává postscriptový výstup, naprogramovaný tak, aby daný speciální text správně interpretoval.

V tomto článku budou ukázána makra pro práci s vrstvami naprogramovaná přímo v METAPOSTu.

#### **2. Implementace**

Pro jednotlivé vrstvy budeme používat proměnné vrstva[*i*] typu picture. Hlavní obrázek, který se nakonec vyexportuje do postscriptového výstupu, bude v proměnné vrstva[0]. Problémem je, že pro kreslení do proměnných typu picture nemůžeme přímo použít obvyklá makra draw, fill a další, ale primitivní příkaz addto, což není pro uživatele zcela přirozené.

V současné implementaci využijeme toho, že se všechna makra na kreslení expandují na primitivní příkaz addto, kterým přidávají materiál k proměnné currentpicture. Token currentpicture však nadefinujeme jako makro, které se bude expandovat na tokeny  $\overline{vrstval}$   $\overline{[i]}$   $\overline{[j]}$ , takže po úplné expanzi budou všechna makra na kreslení přidávat materiál k proměnným vrstva[*i*]. Uživatel pak může do vrstvy *i* kreslit makrem

 $_1$  V(*i*)( $\langle \text{text}\rangle$ )

kde  $\langle \text{text} \rangle$  je příkaz nebo příkazy, které by použil při obvyklém kreslení. Makro V je definováno následovně.

```
_2 def V(exp i)(text t) =\alpha if (i=floor i) and (i>0):
4 if unknown vrstva[i]:
5 vrstva[i]:=nullpicture;
6 if i>maxcislovrstvy: maxcislovrstvy:=i; fi
7 fi
8 def currentpicture=vrstva[i] enddef;
9 t;
10 def currentpicture=vrstva[0] enddef;
11 else:
12 errmessage("Cislo vrstvy "&decimal(i)&
13 " musi byt kladne cele cislo");
14 fi
15 enddef;
```
Makro umožní zápis pouze do vrstvy, jejíž číslo je kladné celé. Pokud do vrstvy ještě nebylo zapisováno, vytvoří se na řádku 5 vrstva jako prázdný obrázek. Makro currentpicture je implicitně definováno jako vrstva[0] a po zápisu objektů do vrstvy na řádku 9 se makro takto opět definuje.

Makro beginfig drobně upravíme, aby navíc provedlo potřebnou inicializaci lokálních proměnných. Proměnná zobrazrucne typu boolean informuje, zda se mají vrstvy vykreslovat automaticky v přirozeném pořadí, nebo zda uživatel určí jejich pořadí ručně. Podrobnosti se dočtete v sekci .

```
_{16} def beginfig(expr n)=
17 maxcislovrstvy:=0;
18 def currentpicture=vrstva[0] enddef;
19 begingroup
20 charcode:=n;
21 save vrstva,zobrazrucne;
22 picture vrstva[];
23 boolean zobrazrucne; zobrazrucne:=false;
24 clearxy; clearit; clearpen;
25 pickup defaultpen;
26 drawoptions();
27 enddef;
```
Makro endfig také drobně upravíme. Nejdříve se v cyklu přidá obsah všech vrstev do proměnné vrstva[0] (reprezentované makrem currentpicture). Nakonec se proměnná vrstva[0] makrem shipit exportuje do postscriptového výstupu.

```
28 def endfig=
29 if not zobrazrucne:
30 for i:=1 upto maxcislovrstvy:
31 if known vrstva[i]:
32 addto currentpicture also vrstva[i];
33 fi
34 endfor
35 fi
36 shipit;
37 endgroup
38 enddef;
```
Výhodou této implementace spočívá v tom, že pokud nebudeme používat makro V, prostředí beginfig...endfig se bude chovat jako obvykle.

## **3. Příklad**

Jako příklad nakreslíme křižovatku u Portail Rouge v Saint-Étienne. Při vhodném nadefinování bodů b[*i*] ji lze popsat následovně:

```
39 def krizovatka=
40 silnice b1---b2..b3..b4..b5---b6;
41 silnice b7---b8..b9..b10..b11..b12---b13; ...
_{42} znacka((5.86, 2.6), 0); znacka((3.3, 4.08), 240); ...
43 enddef;
```
Silnice nakreslíme jako tlustou černou čáru ve vrstvě 1 překrytou tenčí šedou čárou ve vrstvě 2. Dopravní značky budou ve vrstvě 4.

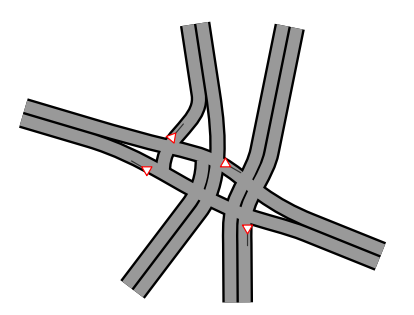

```
44 def silnice expr p=
45 begingroup interim linecap:=0;
46 V(1)(draw p withpen pencircle scaled (sirkasilnice+2sirkacary)
47 withcolor black;)
48 V(2)(draw p withpen pencircle scaled sirkasilnice
49 withcolor .6white;)
50 endgroup
51 enddef;
52 def znacka(expr b,a)=
53 \quad V(4) (
54 draw ((0,-1)-((0,-3)) scaled 0.15 rotated a shifted b
55 withpen pencircle scaled sirkaznacky withcolor 0.2white;
_{56} fill ((0,-1)-((0,-1) \text{rotated120})-((0,-1) \text{rotated240}))-cycle
57 scaled 0.15 rotated a shifted b withcolor white;
58 draw ((0,-1)-((0,-1)rotated120)-((0,-1)rotated240)--cvcle))59 scaled 0.15 rotated a shifted b
60 withpen pencircle scaled sirkaznacky withcolor red;
61 )
62 enddef;
```
Vidíme, že v argumentu makra V můžeme přirozeně používat všechny konstrukce pro kreslení včetně jejich poměrně volné syntaxe.

Celý obrázek v METAPOSTu nakreslíme jako obvykle:

```
63 beginfig(1)64 krizovatka;
65 endfig;
```
Přidáme-li ještě vrstvu 3, ve které naznačíme projíždějící auta, můžeme snadno vytvořit otázku z autoškoly.

beginfig $(2)$ 

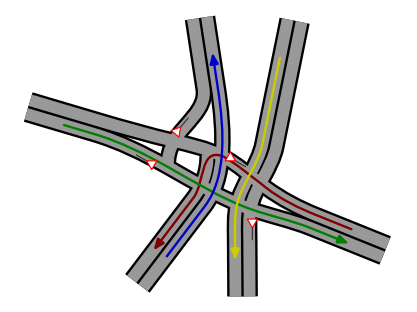

```
67 krizovatka;
\overline{68} V(3)(drawarrow ...; drawarrow ...; ...)
69 endfig;
```
# **4. Další náměty**

#### **4.1. Ruční zobrazení vrstev**

Níže definovaným makrem zobrazvrstvy můžeme do obrázku vložit jenom některé vrstvy, případně změnit pořadí vložení vrstev, nebo s určitými vrstvami provést nějakou transformaci. Po použití makra zobrazvrstvy bude potlačeno automatické vložení všech vrstev a makro endfig bude mít svůj původní význam.

```
70 def zobrazvrstvy(text s) text t=
71 for i:=s:
72 if known vrstva[i]:
73 addto currentpicture also vrstva[i] t;
74 fi
75 endfor
76 zobrazrucne:=true;
77 enddef;
78 beginfig(3)79 krizovatka;
80 zobrazvrstvy(1) shifted (0.03,-0.03);
81 zobrazvrstvy(2 thru 5);
82 endfig;
```
Syntaxe makra zobrazvrstvy je poměrně volná. Seznam vrstev se makru předává v závorce ve stejném tvaru, jako by se použil uvnitř cyklu for. Za závorkou je nepovinný text určující další činnosti, které se mají s uvedenými vrstvami udělat před jejich vložením. Myslím, že z ukázek je naprosto jasné, co makro v daných případech provede.

```
83 zobrazvrstvy(1, 5 thru 7, 10 thru 20);
84 zobrazvrstvy(1,4,3,2) rotated 30;
85 zobrazvrstvy(3 step 2 until 9) scaled 2;
86 zobrazvrstvy(2 upto 4) shifted (cm,cm) withcolor black;
```
#### **4.2. Vrstva s popisky**

Je vhodné mít speciální vrstvu s popisky obrázků. Řekněme, že to bude vrstva 9, aby popisky byly dostatečně nahoře. Po následujících definicích pak každé použití makra label ve všech možných zápisech automaticky umístí popisek do vrstvy 9.

```
87 let orilabel=label;
888 def label text t=V(9)(orilabel t); enddef;
```
### **Seznam literatury**

[1] Budaj, Martin. Using METAPOST as a library. Zpravodaj Československého sdružení uživatelů T<sub>E</sub>Xu [The Bulletin of the Czechoslovak T<sub>E</sub>X Users Group], 22(**1**):2–8, 2012. ISSN 1211-6661.

### **Summary: Working with Layers in** METAPOST

The paper shows possibilities of working with layers in METAPOST. It is possible to draw a picture in several layers. Users can work with one layer independently of the other layers. The layers can be drawn in an arbitrary order, regardless of the order of their creation.

**Key words:** METAPOST, layers.

*Jan Šustek, jan. sustek@ osu. cz Ostravská univerzita, Přírodovědecká fakulta, Katedra matematiky 30. dubna 22, CZ-701 03 Ostrava*